## **Lösung von Übungsblatt 2**

## **Aufgabe 1 (Klassifikationen von Betriebssystemen)**

1. Zu jedem Zeitpunkt kann nur ein einziges Programm laufen. Nennen Sie den passenden Fachbegriff für diese Betriebsart.

Einzelprogrammbetrieb (Singletasking).

2. Beschreiben Sie, was man man unter halben Multi-User-Betriebssystemen versteht.

Verschiedene Benutzer können nur nacheinander am System arbeiten, aber die Daten und Prozesse der Benutzer sind voreinander geschützt.

3. Beschreiben Sie den Unterschied zwischen 8 Bit-, 16 Bit-, 32 Bit- und 64 Bit-Betriebssystemen.

Die Bit-Zahl gibt die Länge der Speicheradressen an, mit denen das Betriebssystem intern arbeitet.

4. Nennen Sie die wesentlichen Kriterien von Echtzeitbetriebssystemen.

Reaktionszeit (geringe Latenzzeit) und das Einhalten von Deadlines.

<span id="page-0-0"></span>5. Es gibt zwei Arten von Echtzeitbetriebssystemen. Geben Sie deren Namen an.

Harte Echtzeitsysteme und weiche Echtzeitsysteme.

6. Nennen Sie vier typische Einsatzgebiete von Echtzeitbetriebssystemen und ordnen Sie jedes Einsatzgebiet einer der Kategorien aus Teilaufgabe [5](#page-0-0) zu.

Typische Einsatzgebiete harter Echtzeitbetriebssysteme: Schweißroboter, Reaktorsteuerung, ABS, Flugzeugsteuerung, Überwachungssysteme auf der Intensivstation,. . .

Typische Einsatzgebiete weicher Echtzeitbetriebssysteme: Telefonanlage, Parkschein- oder Fahrkartenautomat, Multimedia-Anwendungen wie Audio/Video on Demand,. . .

7. Beschreiben Sie den Aufbau eines Thin-Kernels.

Der Betriebssystemkern selbst läuft als Prozess mit niedrigster Priorität. Der Echtzeit-Kernel übernimmt das Scheduling. Echtzeit-Prozesse haben die höchste Priorität  $\implies$  minimale Latenzzeiten.

8. Beschreiben Sie den Aufbau eines Nano-Kernels.

Neben dem Echtzeit-Kernel kann eine beliebige Anzahl anderer Betriebssystem-Kernel laufen.

9. Beschreiben Sie den Aufbau eines monolithischen Kernels.

Monolithische Kerne enthalten. . .

- Funktionen für Speicherverwaltung
- Funktionen für Prozessverwaltung
- Funktionen für Prozesskommunikation
- Gerätetreiber
- Dateisysteme-Treiber

Außerhalb des Kerns befinden sich die Benutzerprozesse.

10. Beschreiben Sie den Aufbau eines minimalen Kerns (Mikrokernels).

Im Kern befinden sich üblicherweise nur:

- Notwendigste Funktionen zur Speicher- und Prozessverwaltung
- Funktionen zur Synchronisation und Interprozesskommunikation
- Notwendigste Treiber (z.B. zum Systemstart)

Gerätetreiber, Dateisysteme und Dienste (Server), befinden sich außerhalb des Kerns und laufen wie die Anwendungsprogramme im Benutzermodus

11. Beschreiben Sie den Aufbau eines hybriden Kernels.

Hybride Kerne sind ein Kompromiss zwischen monolithischen Kernen und minimalen Kernen. Die enthalten aus Geschwindigkeitsgründen Komponenten, die bei minimalen Kernen außerhalb des Kerns liegen. Es ist nicht festgelegt, welche Komponenten bei Systemen mit hybriden Kernen zusätzlich in den Kernel einkompiliert sind.

12. GNU HURD verwendet einen. . .

 $\Box$  monolithischen Kern ⊠ minimalen Kern (Mikrokernel)  $\Box$  hybriden Kern

13. Linux verwendet einen. . .

⊠ monolithischen Kern  $\Box$  minimalen Kern (Mikrokernel)  $\Box$  hybriden Kern

14. MacOS X verwendet einen. . .

 $\Box$  monolithischen Kern  $\Box$  minimalen Kern (Mikrokernel) ⊠ hybriden Kern

15. Windows NT4/Vista/XP/7/8/10 verwendet einen. . .

 $\Box$  monolithischen Kern  $\Box$  minimalen Kern (Mikrokernel) ⊠ hybriden Kern

- 16. Nennen Sie einen Vorteil und einen Nachteil von monolithischen Kernen.
	- Vorteile:
		- **–** Weniger Kontextwechsel als Mikrokernel =⇒ höhere Geschwindigkeit
		- **–** Gewachsene Stabilität
	- Nachteile:
		- **–** Abgestürzte Komponenten können im Kernel nicht separat neu gestartet werden und das gesamte System nach sich ziehen
		- **–** Hoher Entwicklungsaufwand für Erweiterungen am Kern, da dieser bei jedem Kompilieren komplett neu übersetzt werden muss
- 17. Nennen Sie einen Vorteil und einen Nachteil von minimalen Kernen (Mikrokerneln).
	- Vorteile:
		- **–** Einfache Austauschbarkeit der Komponenten
		- **–** Beste Stabilität und Sicherheit (in der Theorie!), weil weniger Funktionen im Kernelmodus laufen
	- Nachteile:
		- **–** Langsamer wegen der größeren Zahl von Kontextwechseln
		- **–** Entwicklung eines neuen (Mikro-)kernels ist eine komplexe Aufgabe
- 18. Nennen Sie einen Vorteil und einen Nachteil von hybriden Kernen.
	- Vorteile:
		- **–** Höhere Geschwindigkeit als minimale Kerne (da weniger Kontextwechsel)
		- **–** Bessere Stabilität (in der Theorie!) als monolithische Kerne
	- Nachteile:
		- **–** Entwicklung eines neuen (Hybrid-)kernels ist eine komplexe Aufgabe
- 19. Ein Kollege empfiehlt Ihnen häufig verwendete Server-Dienste wie z.B. Web-Server, Email-Server, SSH-Server und FTP-Server vom Benutzermodus in den Kernelmodus zu verlagern. Wie stehen Sie zu dieser Idee? Begründen Sie Ihre Antwort. Nennen Sie hierfür einen Vorteil und einen Nachteil.

Von Vorteil wäre, das das Betriebssystem und die Server-Dienste insgesamt schneller arbeiten, weil im beschriebenen Szenario weniger Moduswechsel zwischen Benutzermodus und Kernelmodus nötig sind.

Gravierender ist aber der entstehende Nachteil. Es liegt ein Sicherheitsrisiko vor. Komplexe Software wie Server-Dienste sollten nicht im Kernelmodus laufen. Softwarefehler in den Server-Diensten könnten zu Systemabstürzen oder zur vollständigen Kontrollübernahme durch Angreifer führen.

20. Beschreiben Sie was ein Single System Image ist.

Die Benutzer und deren Anwendungen wissen nicht, dass die von ihnen in Anspruch genommenen Dienste auf mehreren Rechnern laufen.

# **Aufgabe 2 (Grundlegende Linux/UNIX-Kommandos)**

Geben Sie ein Kommando an, um. . .

1. Handbuchseiten ("Man Pages") zu öffnen.

man

2. das aktuelle Verzeichnis in der Shell auszugeben.

pwd

3. ein neues Verzeichnis zu erzeugen.

mkdir

4. in ein Verzeichnis zu wechseln.

cd

5. den Inhalt eines Verzeichnisses in der Shell auszugeben.

ls

6. eine leere Datei zu erzeugen.

touch

7. versuchen können den Inhalt einer Datei zu bestimmen.

file

8. den Inhalt verschiedener Dateien zu verknüpfen oder den Inhalt einer Datei auszugeben.

cat

9. Zeilen vom Ende einer Datei in der Shell auszugeben.

tail

- 10. Zeilen vom Anfang einer Datei in der Shell auszugeben. head
- 11. Dateien oder Verzeichnisse an eine andere Stelle zu kopieren.

cp

- 12. Dateien oder Verzeichnisse an eine andere Stelle zu verschieben. mv
- 13. Dateien oder Verzeichnisse zu löschen. rm
- 14. ein leeres Verzeichnis zu löschen.

rmdir

15. eine Zeichenkette in der Shell auszugeben.

echo

- 16. die Dateirechte von Dateien oder Verzeichnissen zu ändern. chmod
- 17. Das Password eines Benutzers zu ändern.

passwd

18. die laufende Sitzung (und damit auch die Shell) zu beenden und den Rückgabewert eines Shell-Skripts festzulegen.

exit

19. das System neu zu starten.

reboot oder alternativ shutdown

20. das System auszuschalten.

halt oder alternativ shutdown

21. einen neuen Benutzer zu erstellen.

adduser

- 22. einen Benutzer zu löschen. deluser
- 23. einen Benutzer zu ändern.

usermod

24. die Gruppenzugehörigkeiten des Benutzers auszugeben.

groups

25. eine neue Gruppe zu erstellen.

groupadd

26. eine Gruppe löschen.

groupdel

27. eine Gruppe ändern.

groupmod

28. den Benutzer (=⇒ Besitzer) zu ändern, der einer Datei oder einem Verzeichnis zugeordnet ist.

chown

29. die Gruppe ändern, die einer Datei oder einem Verzeichnis zugeordnet ist.

chgrp

30. einen "Link" zu erstellen.

ln

- 31. eine Datei nach den Zeilen zu durchsuchen, die ein Suchmuster enthalten. grep
- 32. eine Liste der laufenden Prozesse in der Shell auszugeben.

ps

- 33. einen im Hintergrund der Shell laufenden Prozess in den Vordergrund zu holen. fg
- 34. einen Prozess in den Hintergrund der Shell zu verschieben.

bg

35. einen Prozess zu beenden.

kill

36. eine Gruppe von Prozessen zu beenden.

killall

37. die Priorität eines neuen Prozesses festzulegen.

nice

38. die Priorität eines existierenden Prozesses zu ändern.

renice

39. eine Liste der existierenden Prozesse als Baumstruktur in der Shell auszugeben.

pstree

# **Aufgabe 3 (Permissions / Access Rights)**

The source of this tutorial is:

```
http://www.ws.afnog.org/afnog2012/unix-intro/presos/permissions-exercises.pdf
```
#### **Notes**

- Commands preceded with  $\frac{1}{2}$  imply that you should execute the command as a general user and not as root.
- Commands preceded with # imply that you should be working as root with sudo

### **REFERENCE**

If you look at files in a directory using ls -al you will see the permissions for each file and directory. Here is an example:

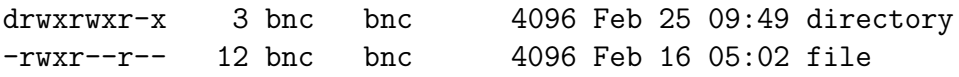

The left column is important. You can view it like this:

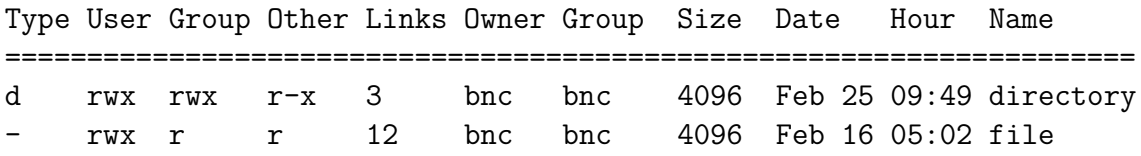

The directory has  $\mathbf r$  (read),  $\mathbf w$  (write),  $\mathbf x$  (execute) access for the User (= Owner) and Group. For Other it has r (read) and x (execute) access.

The file has  $\mathbf r$  (read),  $\mathbf w$  (write),  $\mathbf x$  (execute) access for User and  $\mathbf r$  (read) only access for everyone else (Group and Other).

You can change permissions with the chmod command. chmod uses a base eight (octal) system to configure permissions. Or, you can use an alternate form to specify permissions by column (User/Group/Other) at a time.

Permissions have values like this:

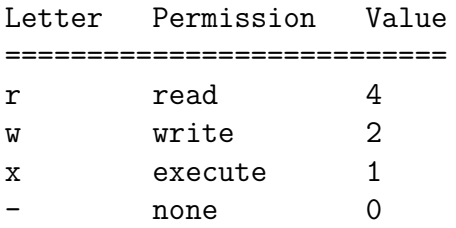

Thus you can give permissions to a file using the sum of the values for each permission you wish to give for each column. Here is an example:

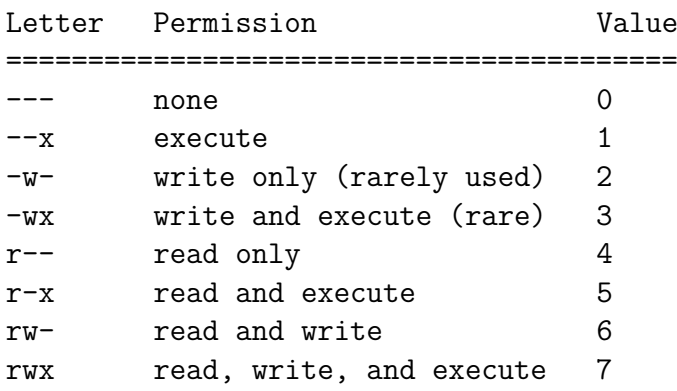

This is just one column. Since we have three areas of permissions (User, Group, Other), it looks like this, if you want to specify all 3 sets:

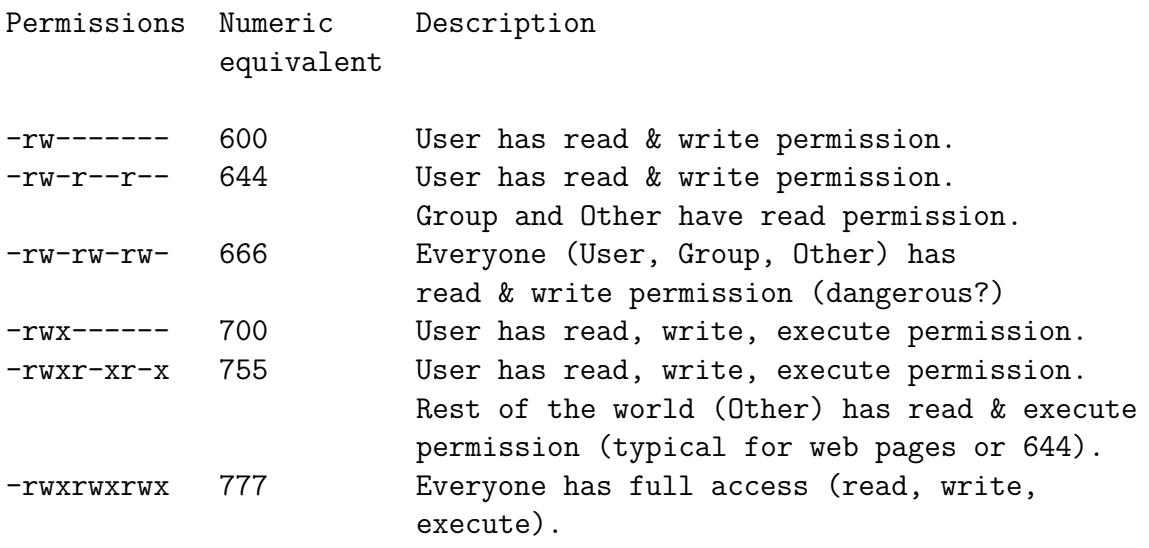

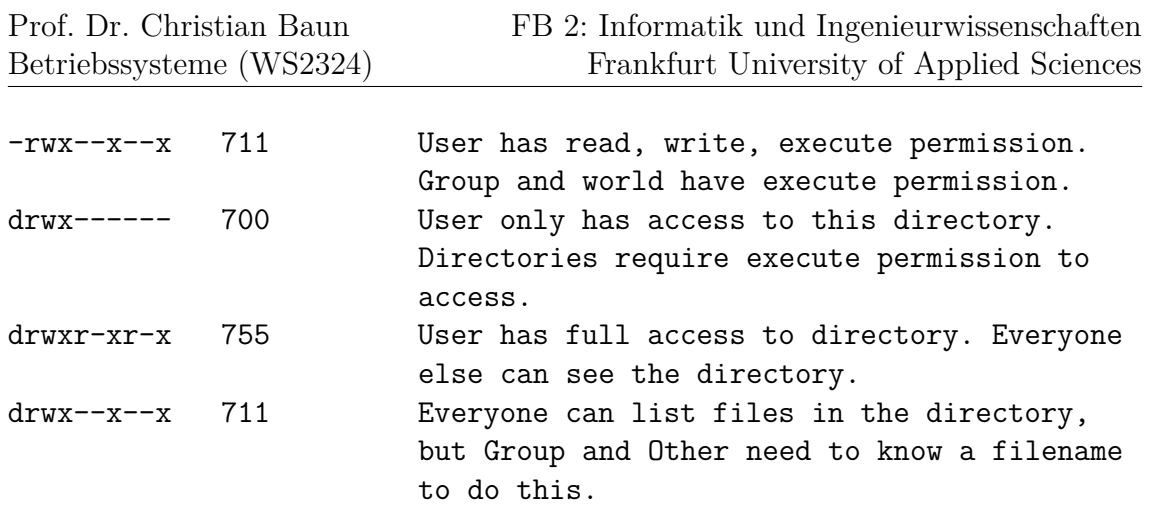

## **1.) CHANGING FILE PERMISSIONS**

If you are logged in as the root user on your machine please do the following to become a normal user.

#### # exit

Your prompt should change and now include a  $\frac{1}{2}$  sign.

#### \$

Please check your username with the command whoami:

#### \$ whoami

Please create a file and set permissions of the file in various ways.

```
$ cd
$ echo "test file" > working.txt
$ chmod 444 working.txt
```
What does that look like?

\$ ls -lah working.txt

Because the file has no write permission for the owner, the owner can still change the file's permissions. This way, the owner can change the permissions of the file at any time to have write access again.

#### \$ chmod 644 working.txt

<span id="page-9-0"></span>Or, you can do this by using this form of chmod:

```
$ chmod u+w working.txt
```
Note: When you type these commands you should be able to use the tab key for command completion once you've typed the w in the file name working.txt. This will save you a lot of time. It's highly recommended!

To remove the read permission of a file for the user you would do

```
$ chmod u-r working.txt
```
Or, you can do something like this:

```
$ chmod 344 working.txt
```
You probably noticed that you can use the  $-$  (minus) sign to remove permissions from a file. Try reading your file:

#### \$ cat working.txt

Now you cannot read your own file. Please make the file readable again by you with the chmod command. Look at your reference at the start of these tutorial to figure out what permissions are required.

## **2.) PROGRAM EXECUTION, PRIVILEGES AND SUDO**

As a general user you can see that there is a file called /etc/shadow:

#### \$ ls /etc/shadow

But, you cannot see its contents:

#### \$ less /etc/shadow

Figure out the permissions of this file.

As a general user, however, you can see the content of the /etc/shadow file if you do the following:

\$ sudo less /etc/shadow

What is sudo? Read about it:

\$ man sudo